## **eMail**

## **Wie starte ich in Thunderbird die Adressverwaltung?**

Grundsätzlich findest du unter "**Extras/Adresbuch**" die Adressverwaltung.

Eine weitere Möglichkeit der Nutzung des Adressbuches findet man direkt beim Erstellen einer Nachricht. Unter "**Neu/Nachricht**" oder unter "**Verfassen/Nachricht**" öffnest du ein neues Fenster für den eMailversand:

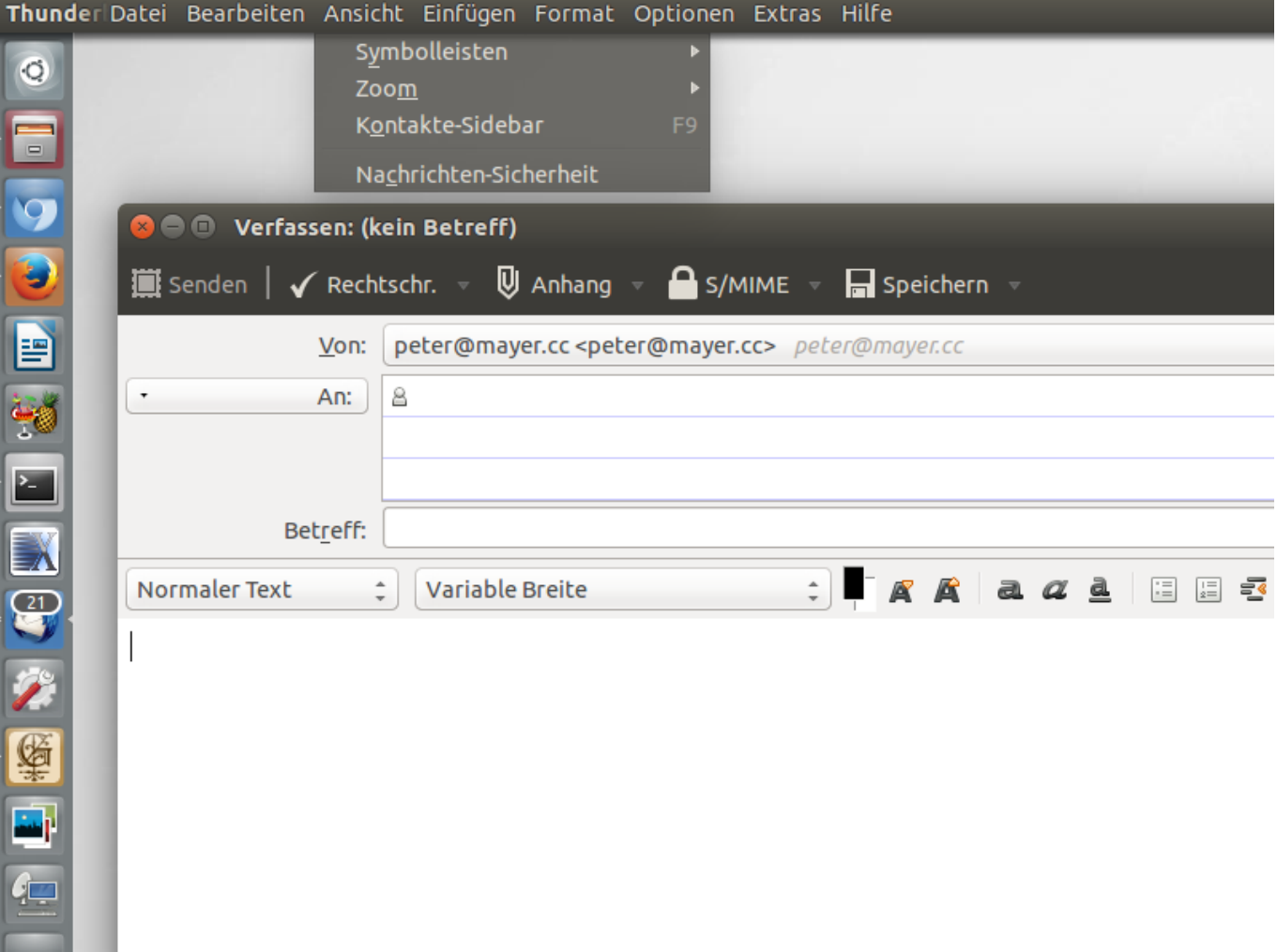

Jetzt hast du die Möglichkeit mit der F9-Tasten oder mit "Ansicht/Kontakte-Sidebar" eine Spalte mit deinen Adressen zu öffnen:

## **eMail**

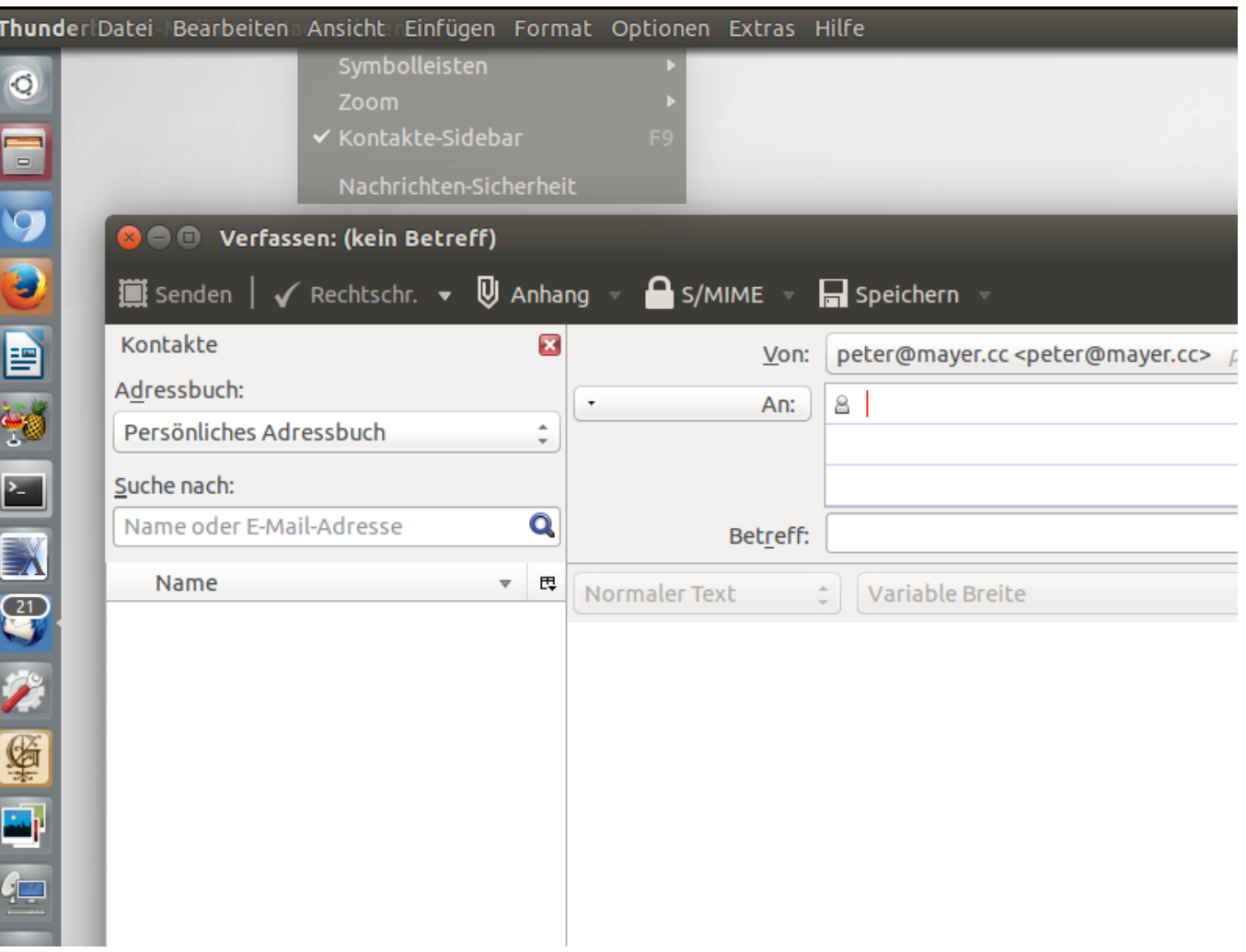

Eindeutige ID: #1123 Verfasser: IFO.net Service Letzte Änderung der FAQ: 2015-01-23 17:01